# Lexicographical data

Getting Started with Modeling Words in Your Language

Lydia Pintscher

Wikidata Portfolio Lead, Wikimedia Deutschland Mohammed Abdulai

Wikidata Community Communication Manager, Wikimedia Deutschland

This session is recorded: Please mute your microphone and camera when you're not speaking.

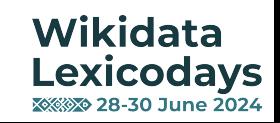

# Agenda

- Lexeme Data Model: A Quick Recap
- Creating Your First Lexeme
- Best Practices For Modeling Words
- Resources And Tools

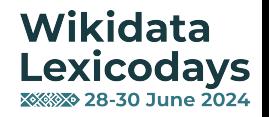

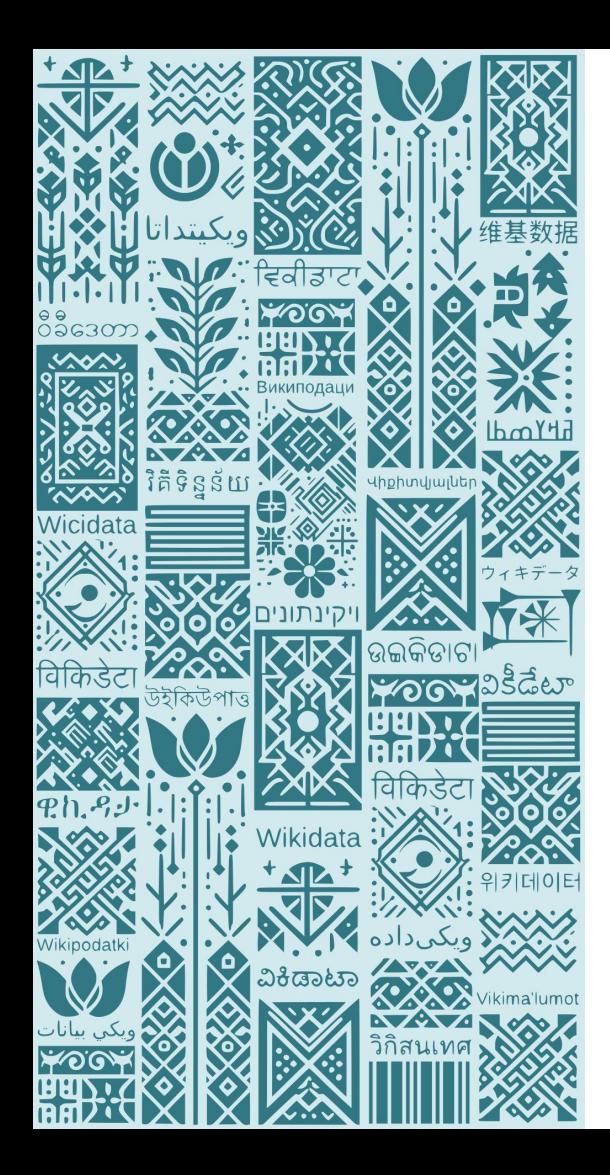

# Lexeme data model: A quick recap

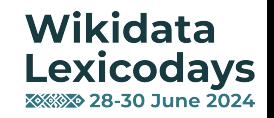

### Glossary: Wikidata:Lexicographical data/Glossary

Data model: MediaWiki:Extension:Wiki baseLexeme/Data Model

#### Lexeme  $L-id$

a meaning carrying part of a language, such as a word or a phrase

#### Lemma

 $one$ 

standard form or dictionary form of the lexeme for verbs this is usually the infinitive form, for a noun the nominative singular, etc.

#### Lexical category

also known as the part of speech or word class defines the lexeme to be either a noun, or a verb, or an adjective, etc. the set of possible values is open and taken from the Wikidata items

#### Language

chosen in an open list from Wikidata items

### Statements

e.g. derived-from, region, period, usage example, homonym, etc.

### Forms

many

many

specific, conjugated or inflexed forms of the lexeme

#### Representation the actual string value realizing a given form

**Grammatical features** many e.g. normative, comparative, past tense, etc.

### **Statements**

e.g. region, period, pronunciation, etc.

### **Senses**

**Gloss** short description, translatable in all languages of Wikidata

### **Statements**

e.g. translations, synonyms, connotation, register, refers-to-concept, etc.

Wikidata **Lexicodays XXXX> 28-30 June 2024** 

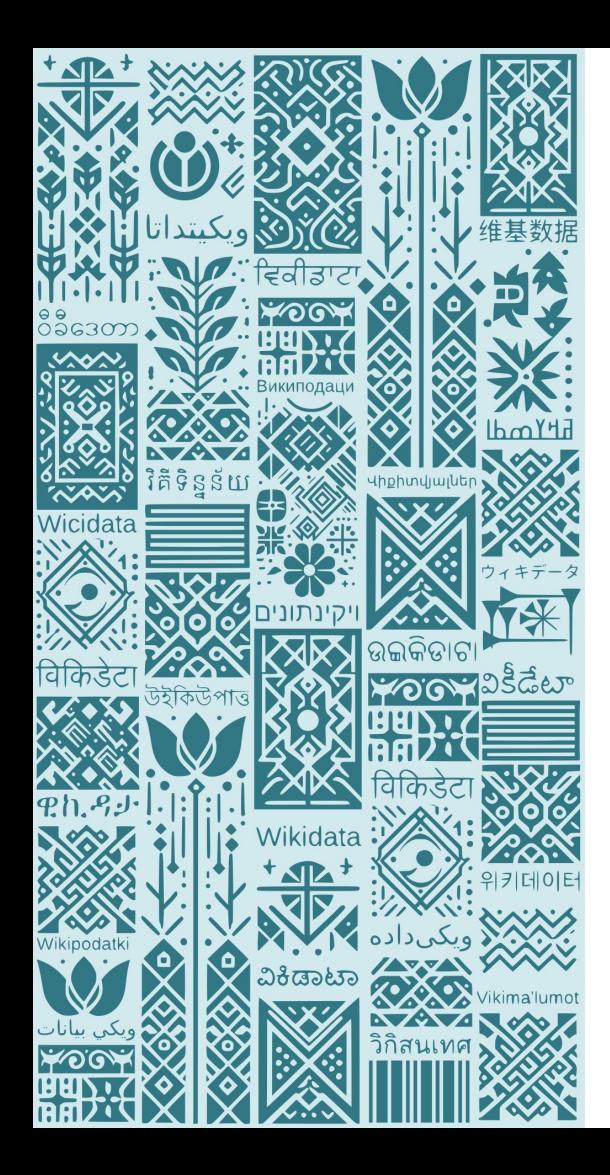

# **Creating Your First Lexeme**

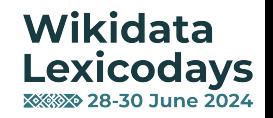

# Search for Lexemes

## Type "L:word" in the search box and press Enter

- Works with lemmas and Forms
- No suggestion appears, don't worry

## Search results

To search for Wikidata items by their title on a given site, use Special: ItemByTitle.

Q L:Mouse

Advanced search: Sort by relevance

Search in: (Main) X) Property X

### mouse (L1119)

English, noun... 14 statements, 4 forms - 13:23, 3 June 2024

### mouse (L332274)

English, verb... 4 statements, 5 forms - 17:49, 2 May 2024

### moucha (L19721)

Czech, noun... 1 statement, 14 forms - 20:06, 22 December 2019

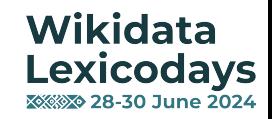

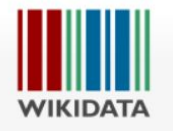

#### Special page

#### $\overline{X}$ A English & Masssly  $\mathbf{r}$  $\Box$ Talk Preferences Beta Watchlist Contributions Log out

Search Wikidata

 $Q$ 

### Create a new Lexeme

You can check whether a Lexeme already exists by using the search. You can also learn more about Lexemes in the help box below.

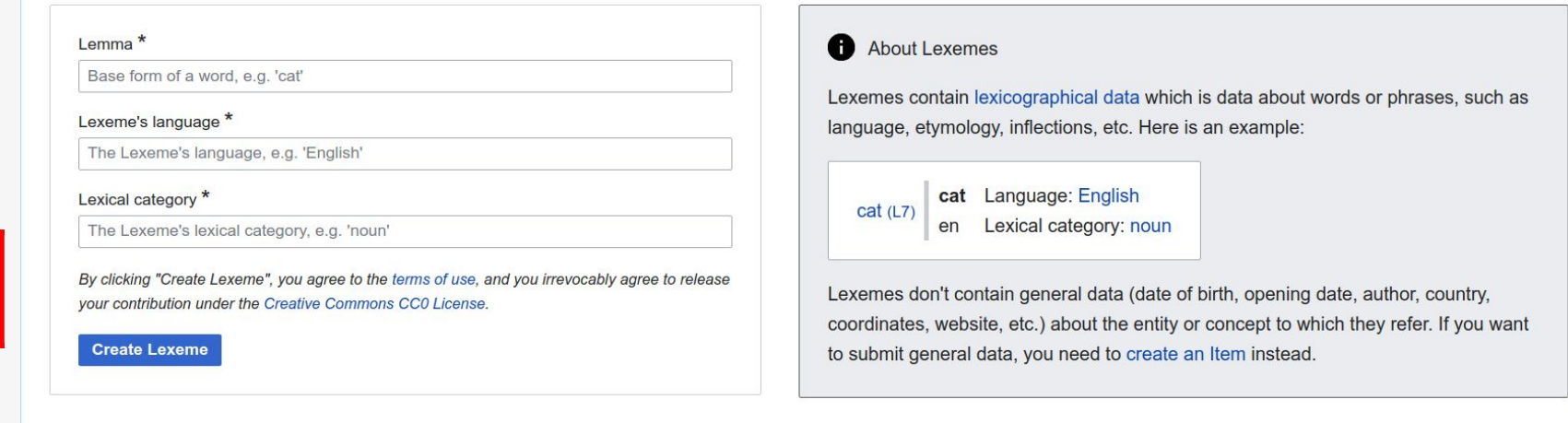

Privacy policy About Wikidata Disclaimers Code of Conduct Developers Statistics Cookie statement Mobile view Data access

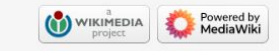

## Go to https://www.wikidata.org/wiki/Special:NewLexeme

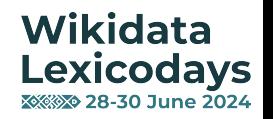

Main page **Community portal Project chat** Create a new Item **Recent changes** Random Item **Query Service Nearby** Help Donate

Lexicographical data Create a new Lexeme **Recent changes Random Lexeme** 

**Tools** 

What links here **Special pages Printable version** Page information **Get shortened URL** Download QR code

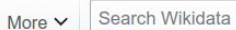

### Create a new Lexeme

Special page

You can check whether a Lexeme already exists by using the search. You can also learn more about Lexemes in the help box below.

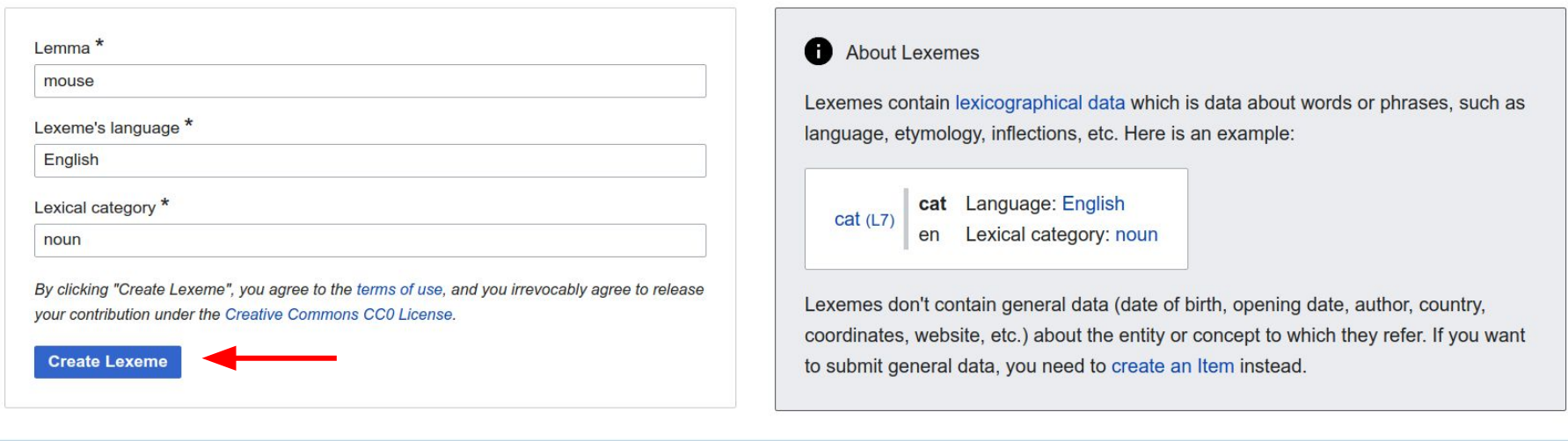

Privacy policy About Wikidata Disclaimers Code of Conduct Developers Statistics Cookie statement Mobile view Data access

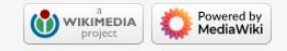

Hit the "Create Lexeme" button

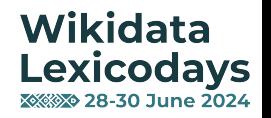

### **XA English & Not logged in Talk Contributions Log in**

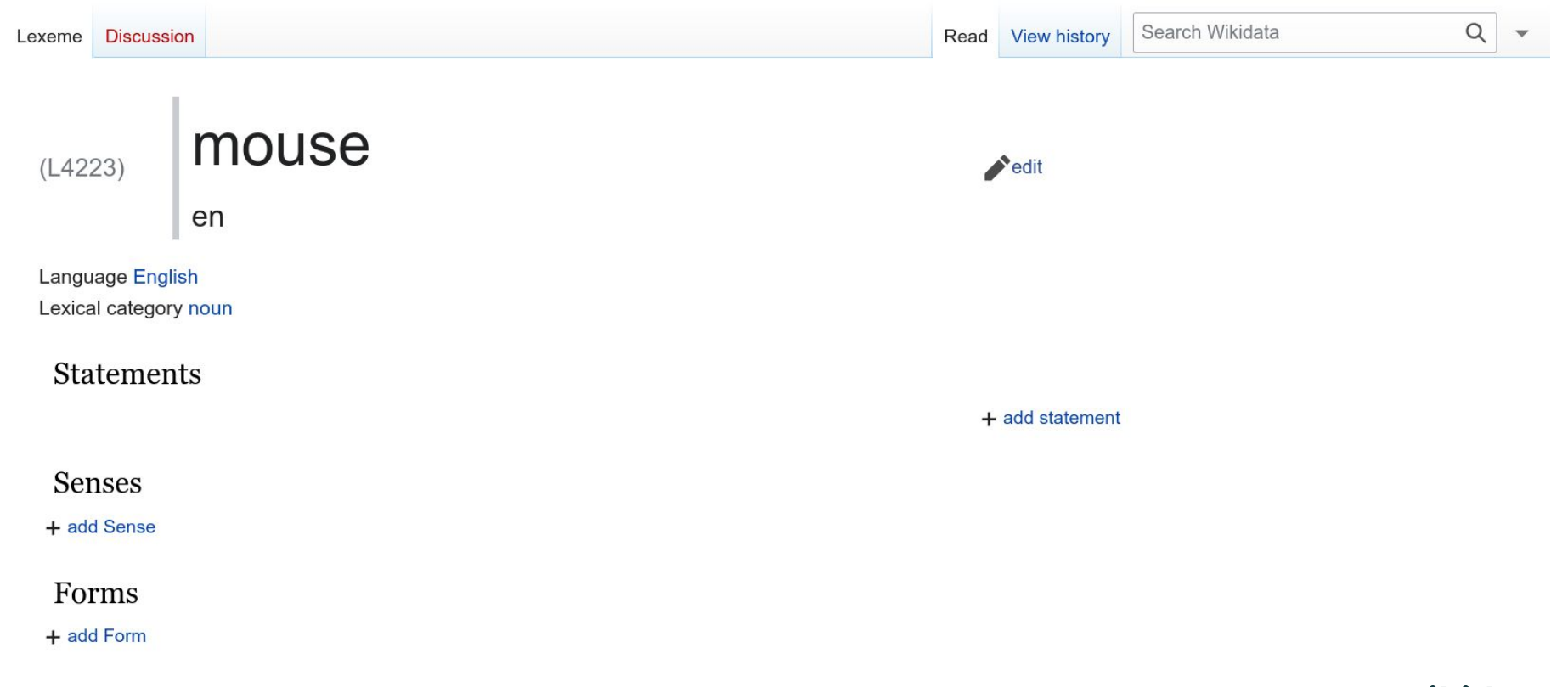

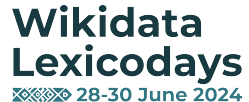

## Take note:

Special page

### Create a new Lexeme

You can check whether a Lexeme already exists by using the search. You can also learn more about Lexemes in th

Not all languages are supported for Lexemes yet!

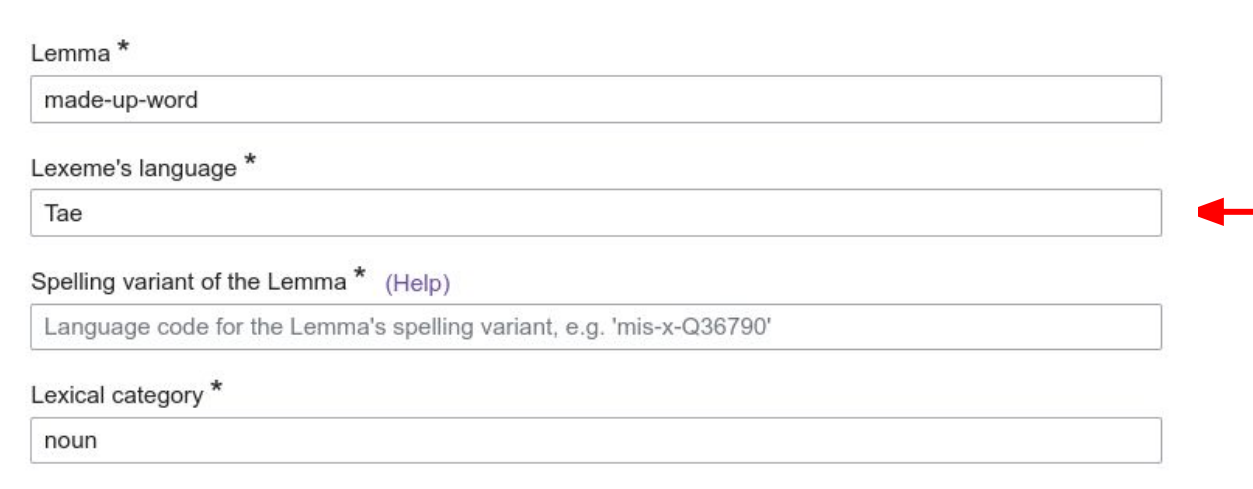

By clicking "Create Lexeme", you agree to the terms of use, and you irrevocably agree to release your contribution under the Creative Commons CC0 License.

**Create Lexeme** 

**Wikidata Lexicodays XXXX> 28-30 June 2024** 

### Create a new Lexeme

You can check whether a Lexeme already exists by using the search. You can also learn more about Lexemes in th

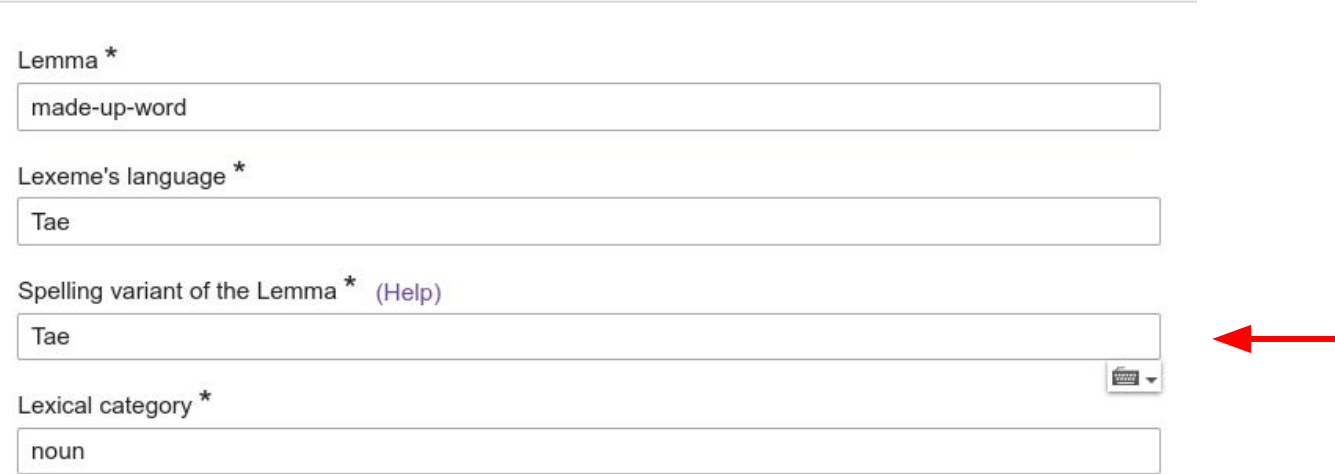

By clicking "Create Lexeme", you agree to the terms of use, and you irrevocably agree to release your contribution under the Creative Commons CC0 License.

### **Create Lexeme**

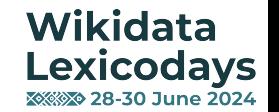

## For unsupported languages:

Special page

### Create a new Lexeme

You can check whether a Lexeme already exists by using the search. You can also learn more about Lexemes in th

## Select the "mis" language variant

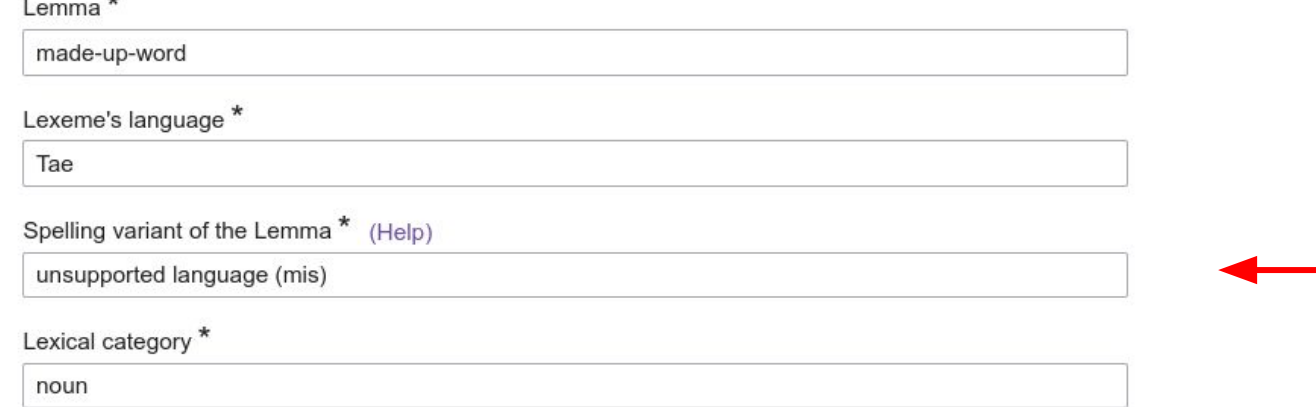

**Wikidata** 

**Lexicodays XXXX> 28-30 June 2024** 

By clicking "Create Lexeme", you agree to the terms of use, and you irrevocably agree to release your contribution under the Creative Commons CCO License.

**Create Lexeme** 

### XA English & Not logged in Talk Contributions Log in

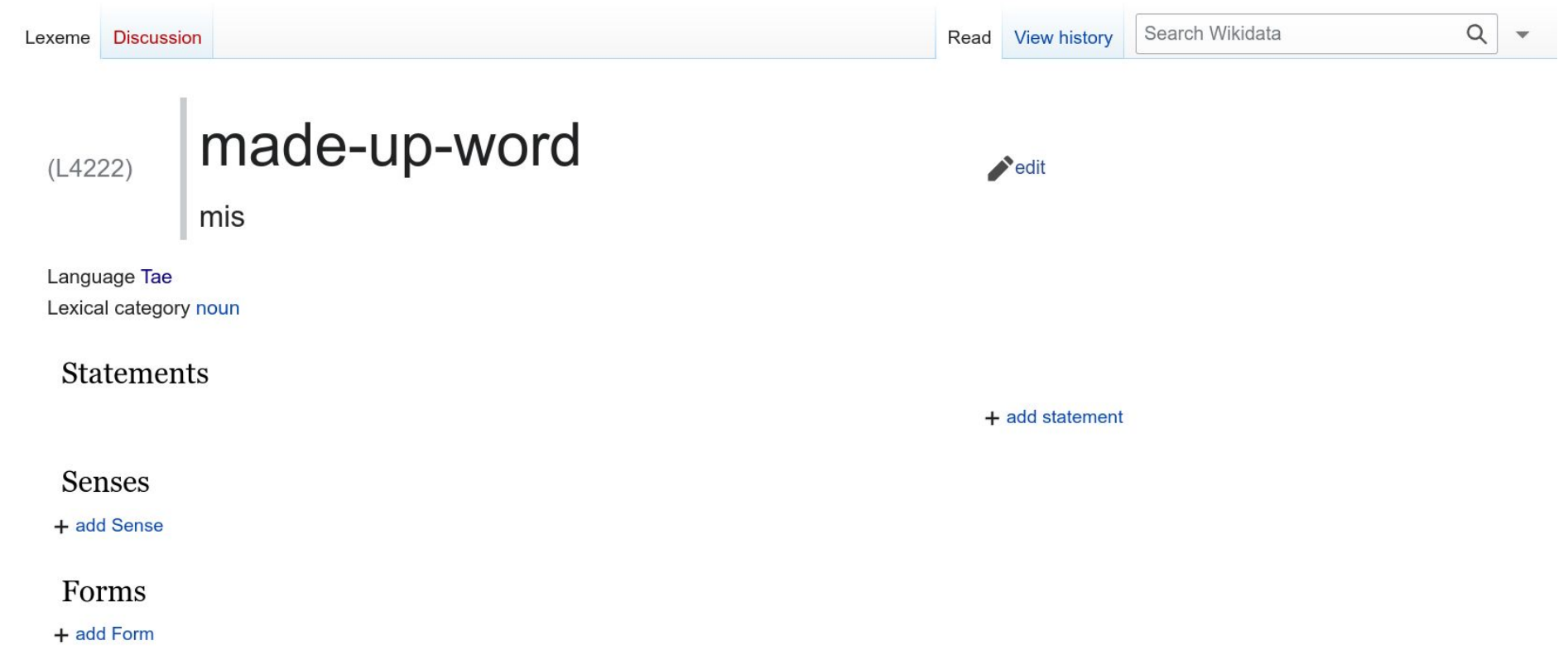

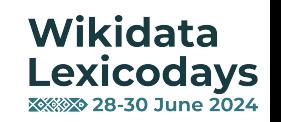

## Now you can…

- Add statements (eg. auxiliary verb)
- Add a Sense
- Add translation (needs another Sense)
- Add a Form (present, first-person singular, etc)

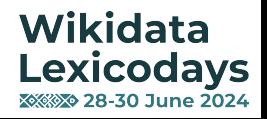

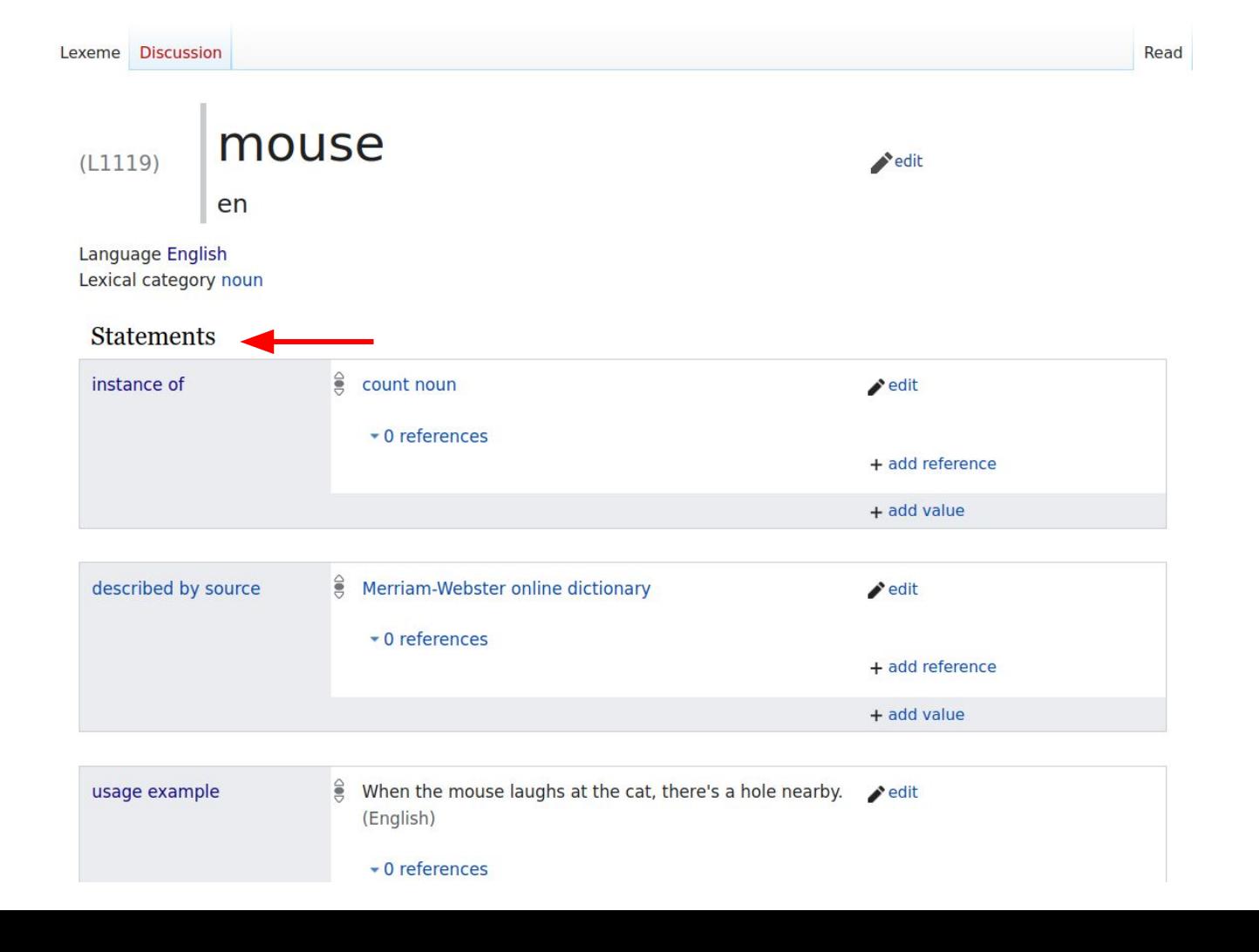

**Wikidata Lexicodays XXXX> 28-30 June 2024** 

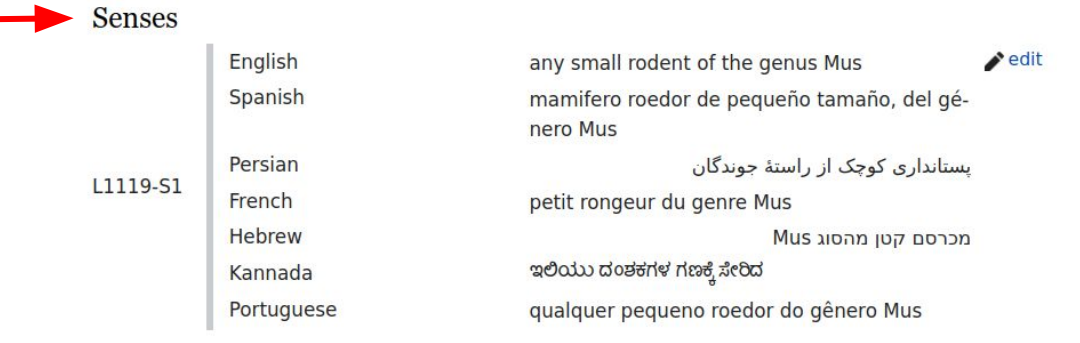

### Statements about L1119-S1

 $\overline{\phantom{a}}$ 

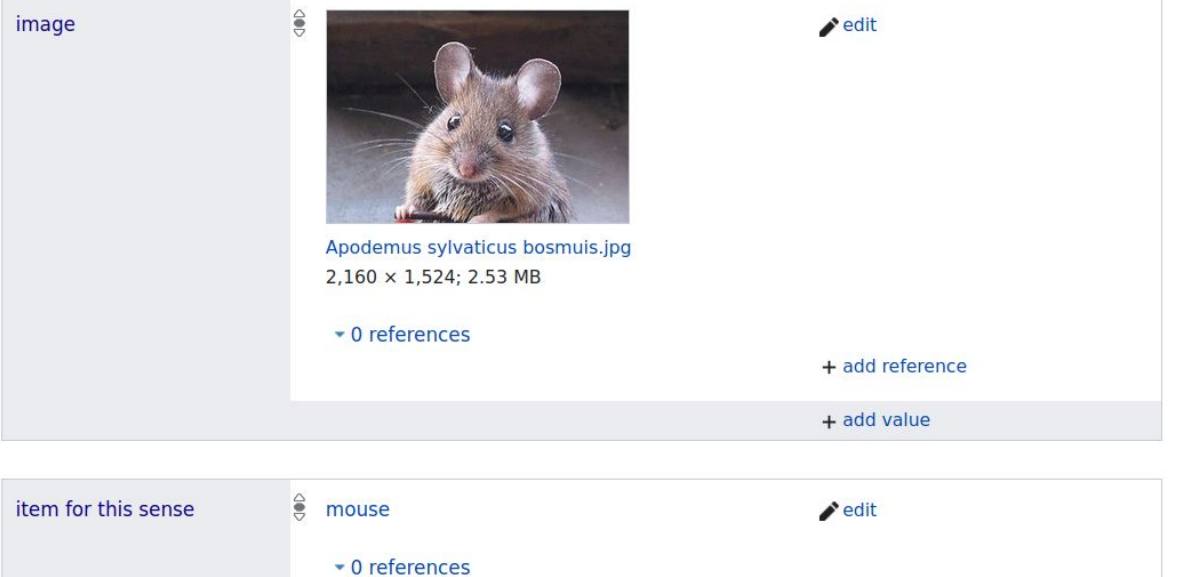

+ add reference

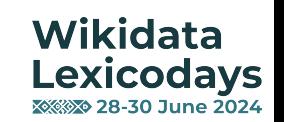

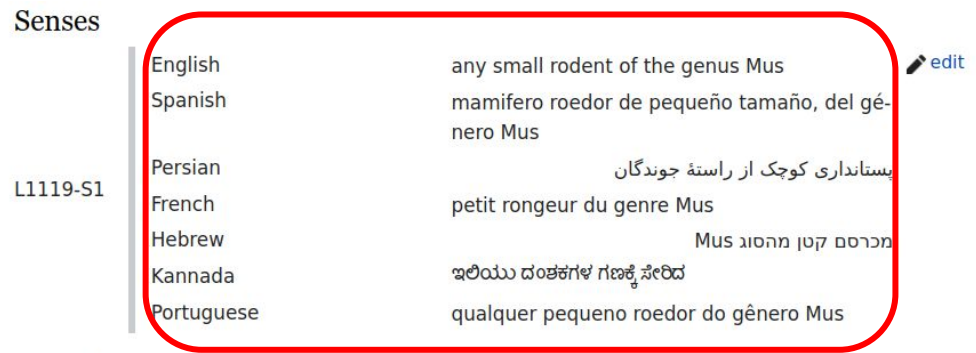

Statements about L1119-S1

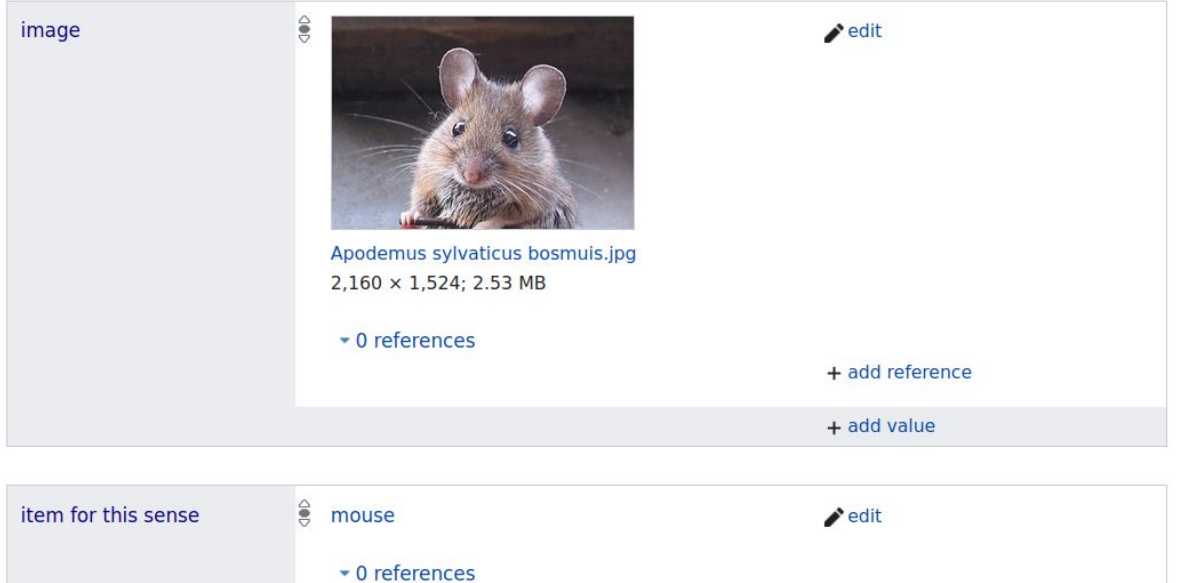

+ add reference

Wikidata<br>Lexicodays<br>**EXEXED** 28-30 June 2024

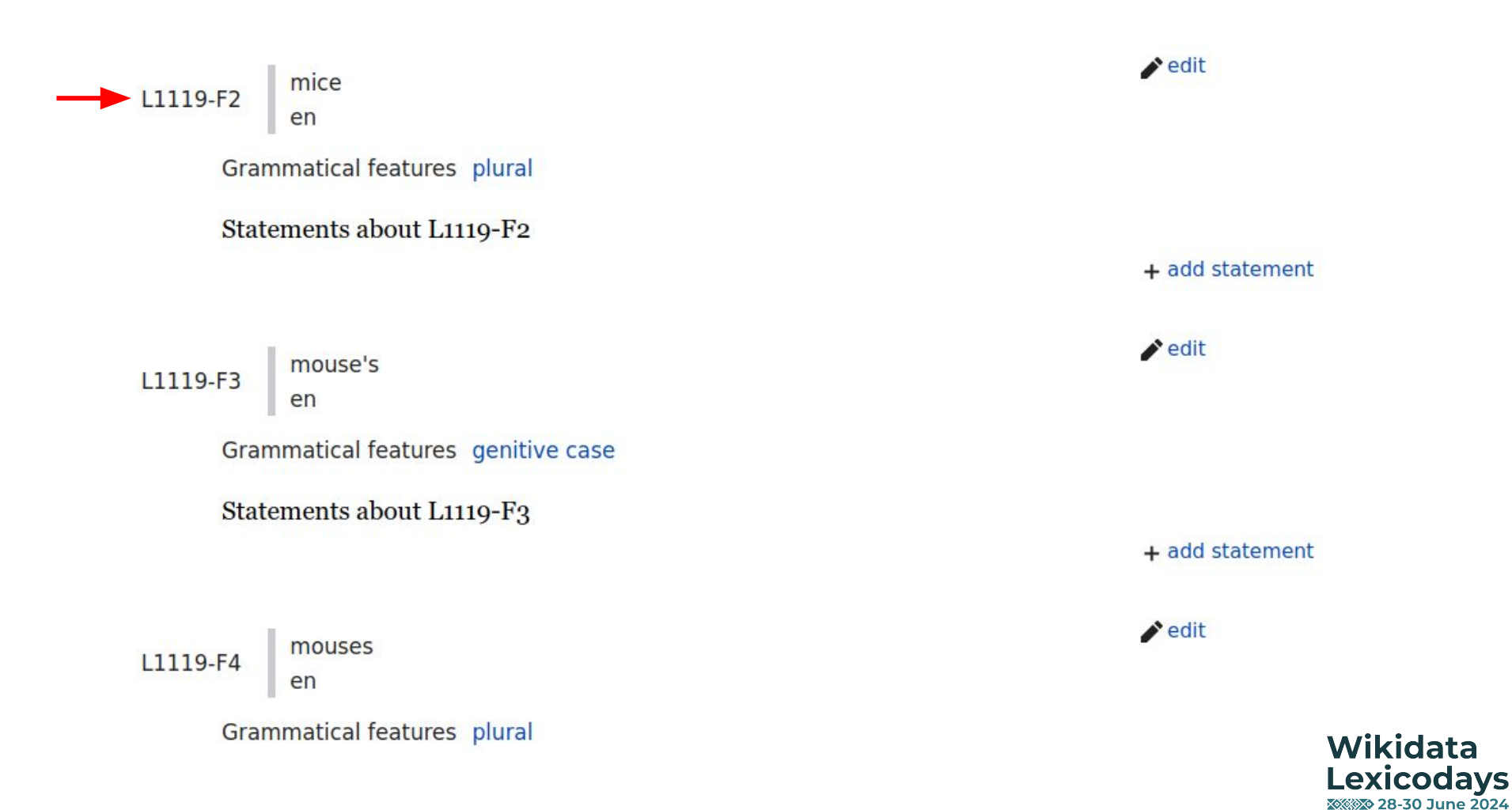

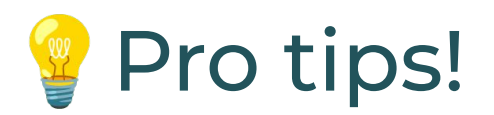

- Look at what already exists before creating
- Find an example for inspiration
- Look for the most used properties in Ordia <https://tools.wmflabs.org/ordia/property/>
- Try, don't be afraid of breaking anything :)
- In doubt: ask the other editors for help [\(LexData talk page](https://www.wikidata.org/wiki/Wikidata_talk:Lexicographical_data/Ideas_of_queries), [Telegram](https://t.me/joinchat/AZriqUj5Uag92TB4U9eBdQ))

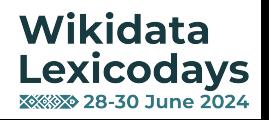

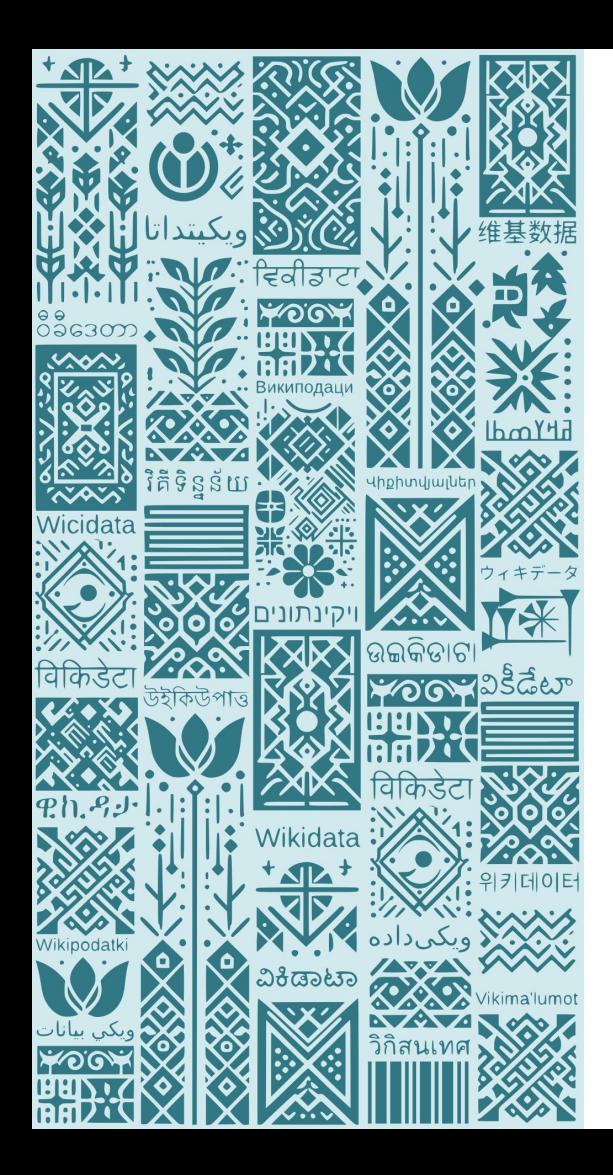

# Best Practices for Modeling Words

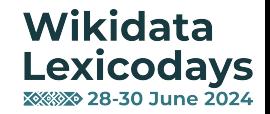

## Should There Be a Lexeme for It?

- Evidence of a Lexeme's existence in a language is crucial when creating it on Wikidata.
- For well-documented languages (e.g., English, French), this is obligatory.
- For less documented languages, it's a strong recommendation.
- Evidence can be external identifiers, described-by sources, reference URLs, usage examples, or gloss quotes.

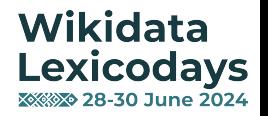

## Lemmata

- The lemma of a lexeme should ideally be the representation found in a dictionary.
- This will generally depend on the Lexeme's language and lexical category.
- For languages with multiple scripts, the lemma should represent each script.

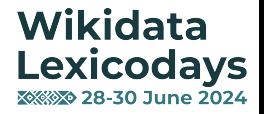

## Lexical Categories (aka "Parts of Speech")

- Refer to different types of words in a language
- That help us understand how words function in sentences
- instance of (P31) value on a Lexeme should be more specific than the Lexeme's lexical category.

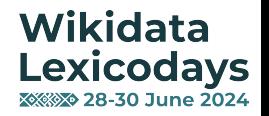

## Senses

- Senses describe the different meanings of a Lexeme
- Therefore, each Lexeme should have at least 1 sense
- Qualify each sense with an item for this sense (P5137) statement where an Item exists

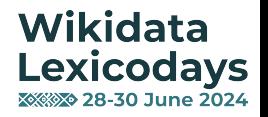

## Forms

- Reference at least 1 form. Preferably on a usage example (P5831) statement
- or on another statement, eg.
	- described by source (P1343)
	- attested as (P7855)
	- attested in (P5323) are possible other properties

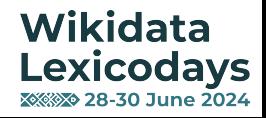

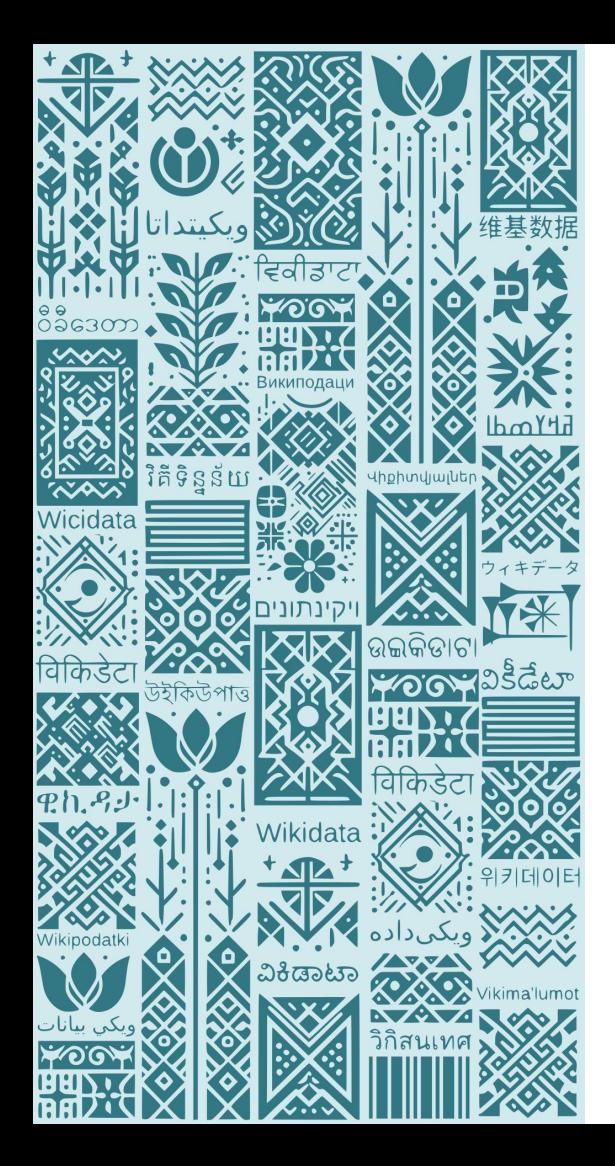

# Frequently asked questions

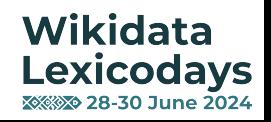

# Can I enter dialects of a Lexeme?

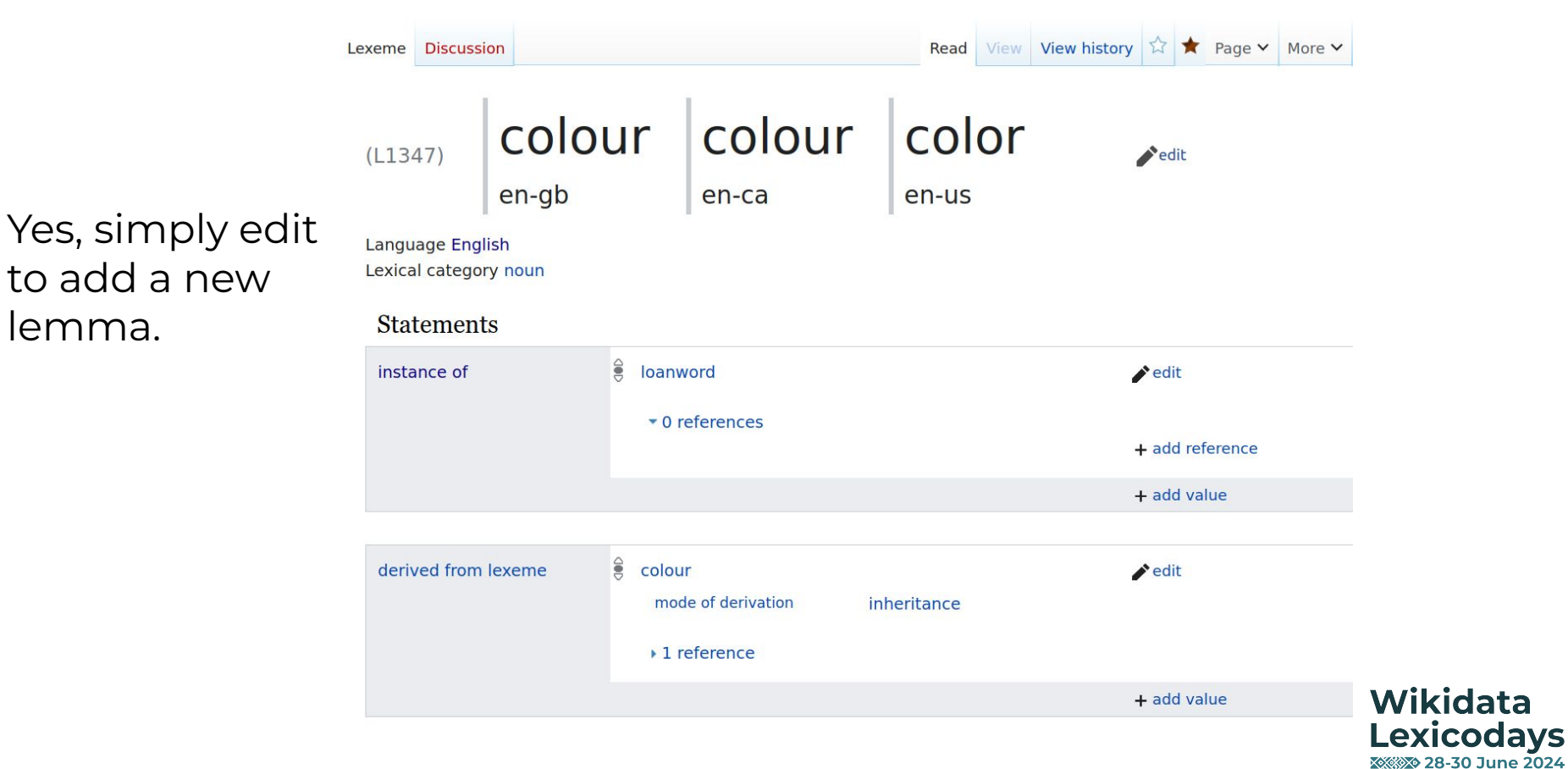

# Can I enter different scripts of a Lexeme?

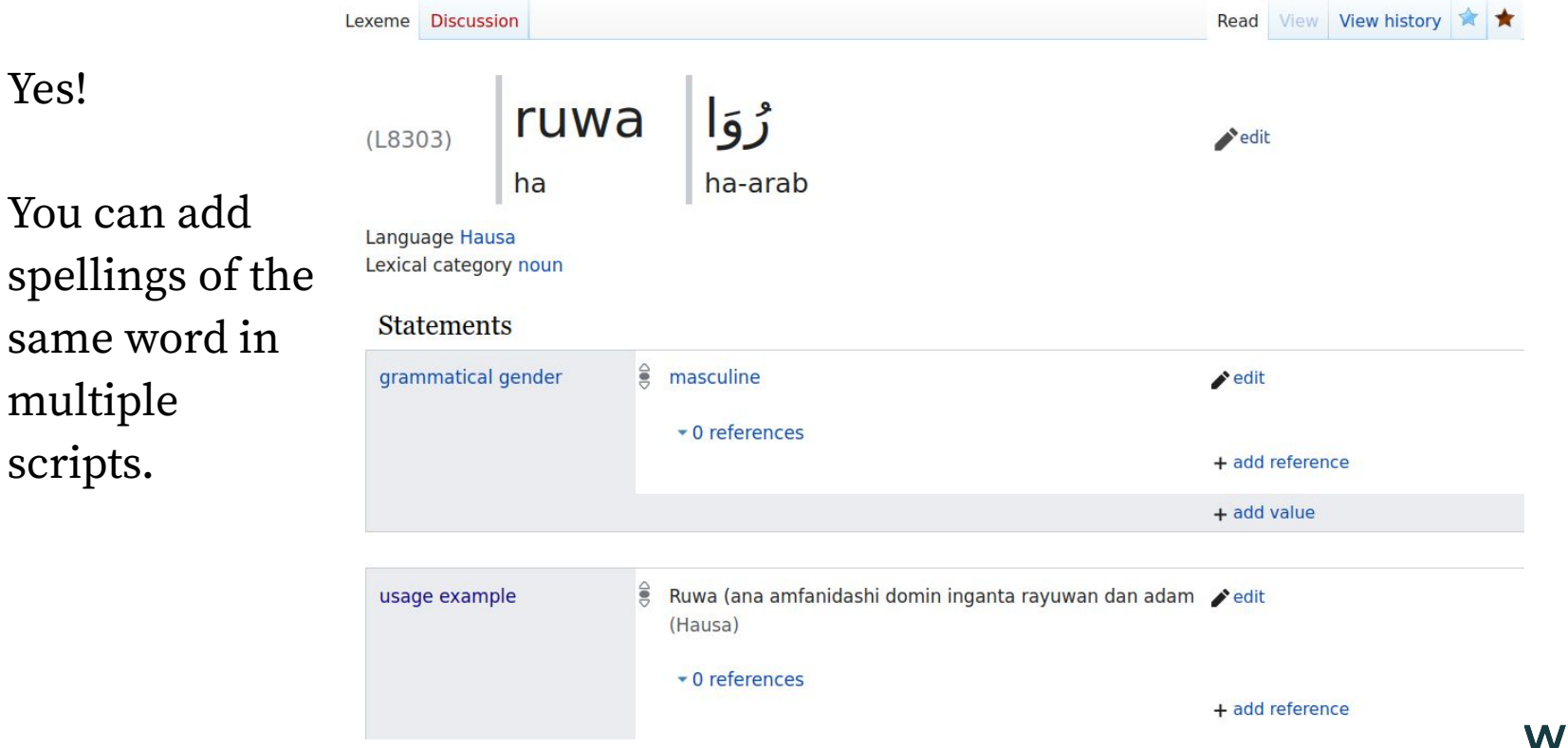

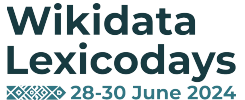

## What if the dialect or script's language code isn't supported?

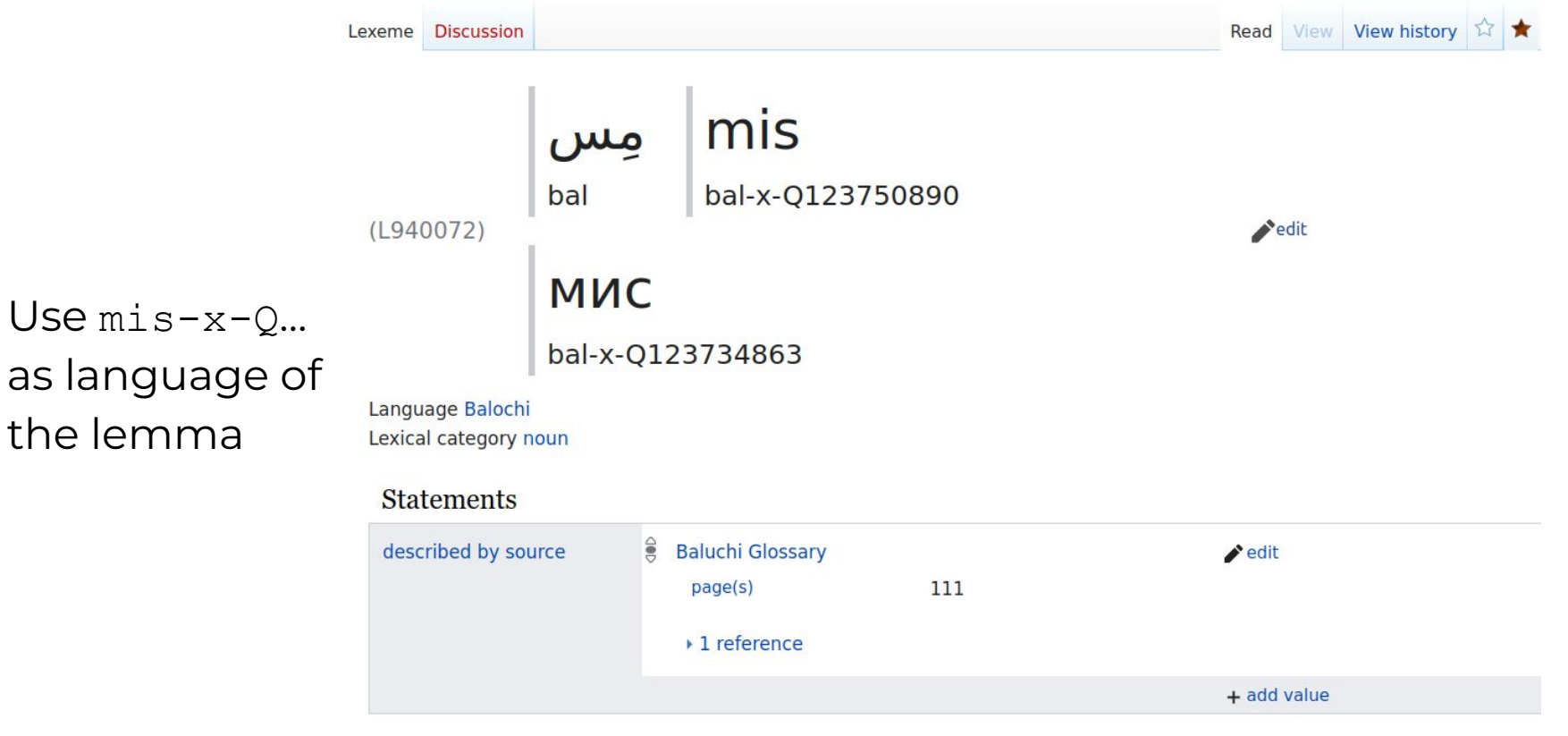

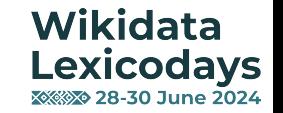

## Does QuickStatements work for Lexemes?

- Not really :(
- Possible: add new statements on the Lexeme level for existing Lexemes
- Not possible: create new Lexemes, Forms or Senses

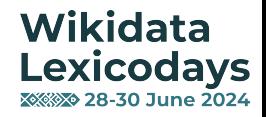

# Is it possible to query Lexemes?

- Yes! The Query Service supports Lexemes
- All words in Indonesian <https://w.wiki/AHRR>
- Longest words in English <https://w.wiki/45o>
- More queries & ideas: [Wikidata:Lexicographical\\_data/Ideas\\_of\\_queries](https://www.wikidata.org/wiki/Wikidata:Lexicographical_data/Ideas_of_queries)
- Get help: [Wikidata:Request\\_a\\_query](https://www.wikidata.org/wiki/Wikidata:Request_a_query)

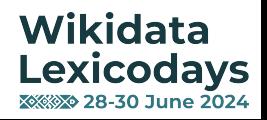

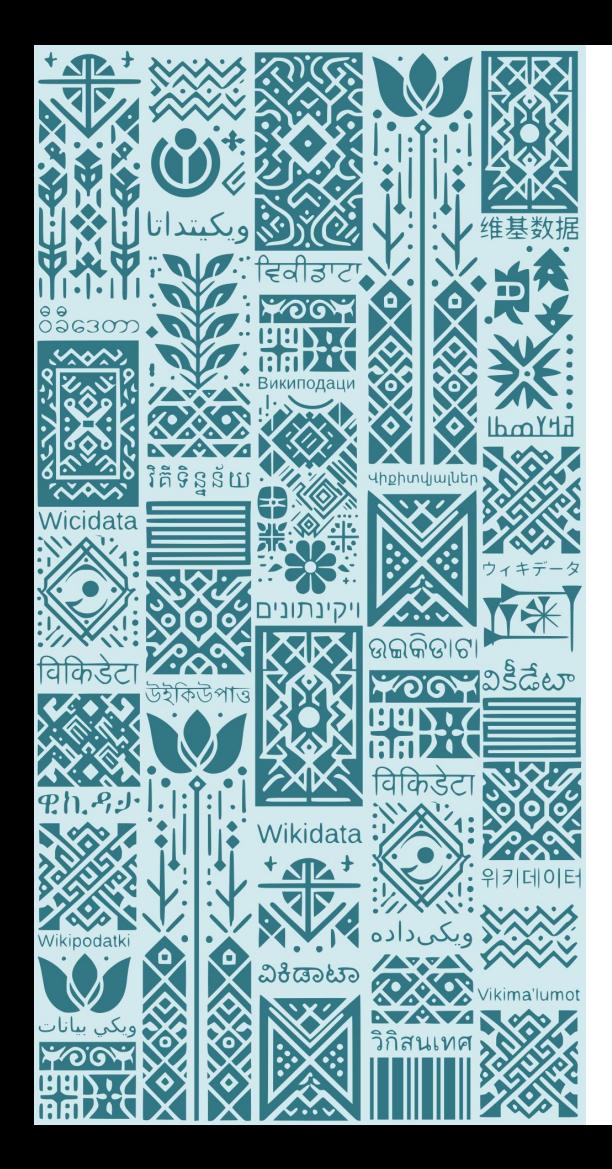

# Resources and Tools

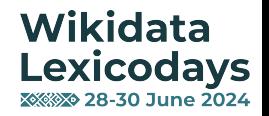

## Tools to edit Lexemes: Wikidata Lexeme Forms

- Creates Lexemes and generate a lot of Forms [https://tools.wmflabs.org/le](https://tools.wmflabs.org/lexeme-forms/) [xeme-forms/](https://tools.wmflabs.org/lexeme-forms/)
- Possibility to create new templates (eg. conjugations, declinations)

## **English verb**

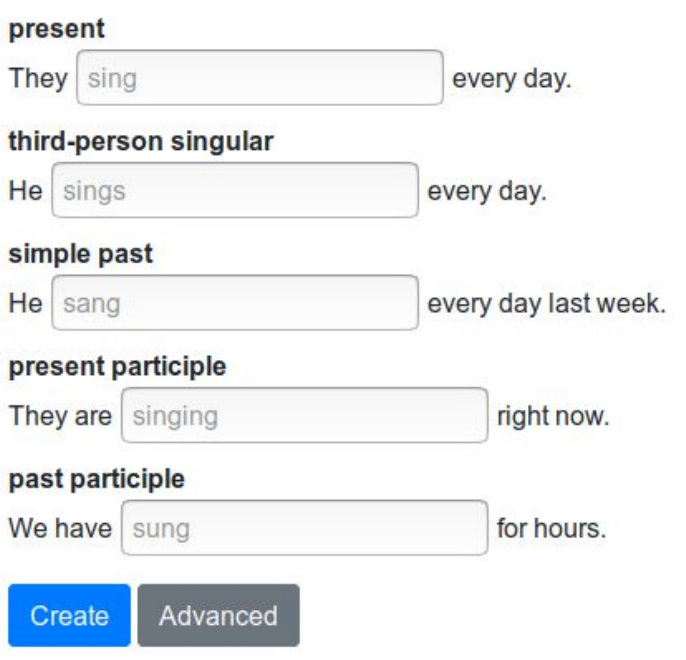

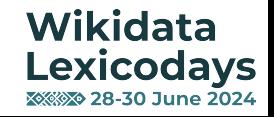

# Tools to edit Lexemes: Luthor

Lexeme: bahasa (L6539)

noun

### Senses:

1. id: sistem komunikasi tertentu, biasanya dinamai untuk wilayah atau penutur yang menggunakannya

### Possible usage examples:

### Al-Our'an Terjemahan <mark>bahasa Indonesia dari القرآن (Al-Qur'an) 3496Terjemahan bahasa Indonesia dari القرآن (Al-Qur'an) Departemen Agama RI Terjemahan <mark>bahasa Indonesia</mark></mark>

### Undang-Undang Republik Indonesia Nomor 28 Tahun 2014

Program Komputer adalah seperangkat instruksi yang diekspresikan dalam bentuk bahasa, kode, skema, atau dalam bentuk apapun yang ditujukan agar komputer bekerja

### Citra Manusia Dalam Puisi Indonesia Modern 1920-1960

Tim Penyusun "Citra" Pusat Pembinaan dan Pengembangan Bahasa Pusat Pembinaan dan Pengembangan Bahasa Departemen Pendidikan dan Kebudayaan Jakarta DAFTAR

Undang-Undang Dasar Negara Republik Indonesia Tahun 1945 Bahasa Negara ialah Bahasa Indonesia.

Al-Qur'an/Fussilat

Maha Penyayang. 3 Kitab yang dijelaskan ayat-ayatnya, yakni bacaan dalam bahasa Arab, untuk kaum yang mengetahui, 4 yang membawa berita gembira dan yang

### https://luthor.toolforge.org/

Wikidata **Lexicodays XXXX> 28-30 June 2024** 

Finds examples from Wikisource as potential usage examples to Lexemes

# Tools to edit Lexemes: Mishramilan

- Lists entries of some external databases
- Allows users to match those entries against Wikidata lexemes.

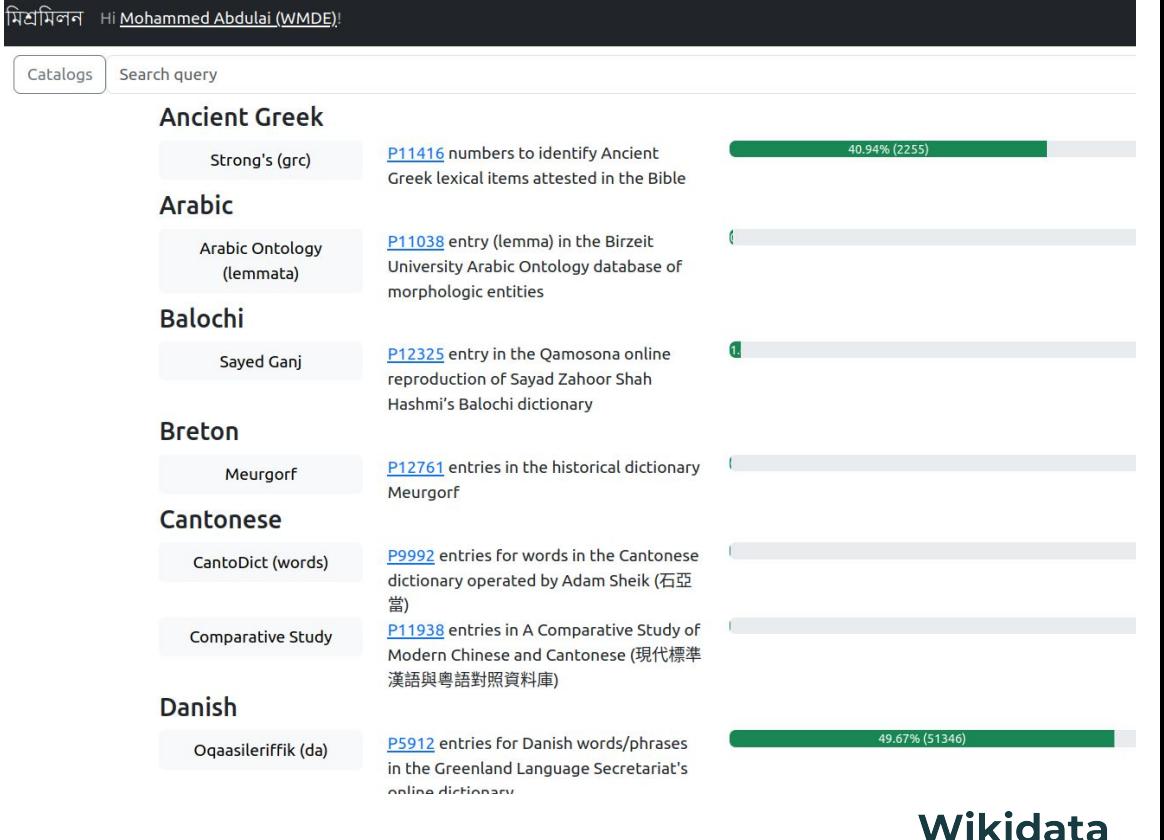

**Lexicodays XXXX> 28-30 June 2024** 

### $https://michramilan-toolforge.org/H/$

## Tools to edit Lexemes: text-to-lexemes

Ordia text-to-Lexeme transforms a text into Lexemes and helps with creation<https://tools.wmflabs.org/ordia/text-to-lexemes>

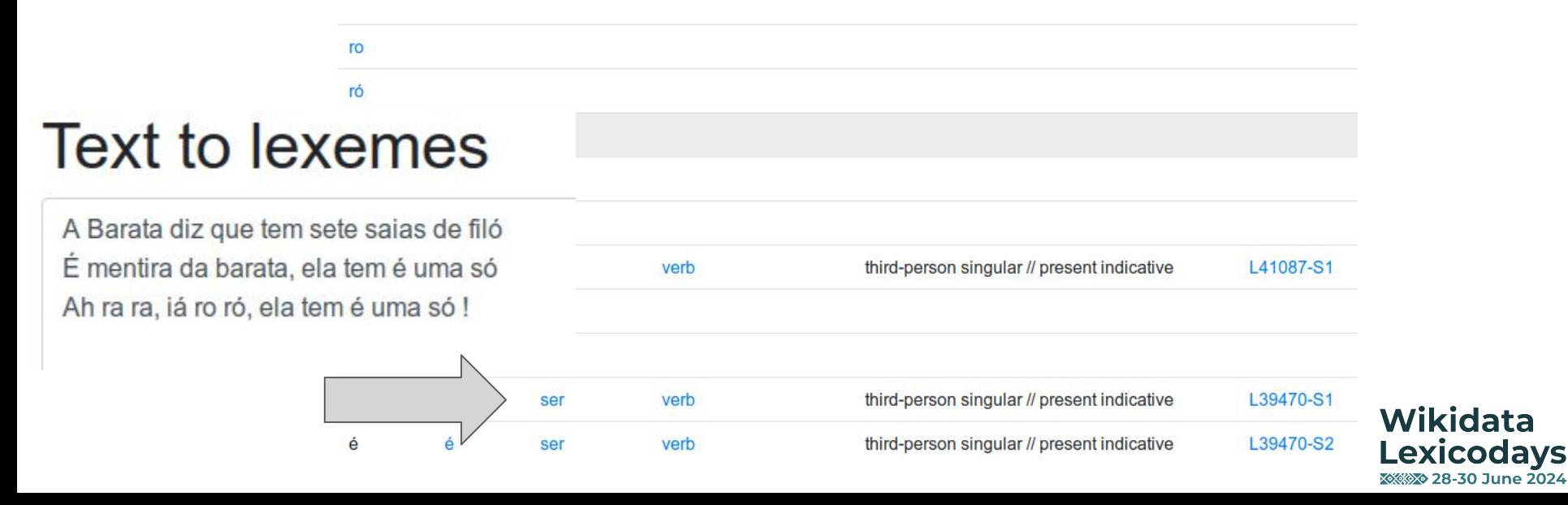

# Tools to edit Lexemes: Lingua Libre

- Record words in your language [https://lingualibre.fr/wiki/LinguaLibre:Main\\_Page](https://lingualibre.fr/wiki/LinguaLibre:Main_Page)
- Generate lists of words from Lexemes [https://lingualibre.fr/wiki/Help:Create\\_your\\_own\\_lists](https://lingualibre.fr/wiki/Help:Create_your_own_lists)
- Automatically adds the pronunciation as a statement

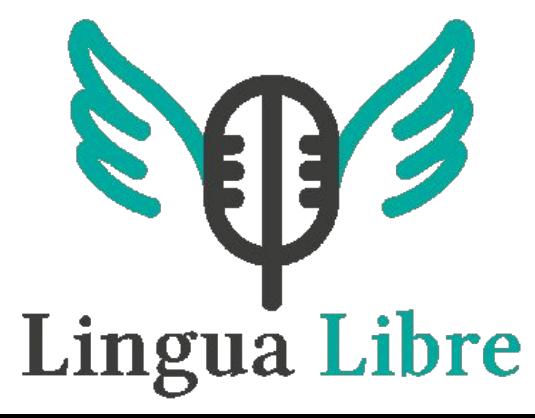

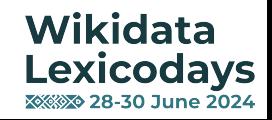

## Tools to reuse Lexemes

## ● The **Query Service**

- o Lexemes don't appear in the documentation... yet ^^
- The **API**

wbladdform

wbladdsense

wbleditformelements

wbleditsenseelements

wblinktitles

wblmergelexemes

wblremoveform

wblremovesense

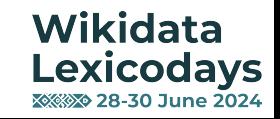

## There are many ways to improve lexicographical data on Wikidata!

## How to help

- 1 First steps, regardless of language
	- 1.1 Check what lexemes already exist in your language
	- 1.2 Check any language-specific documentation for your language
- 2 Tasks for all languages
	- 2.1 Add pronunciation audio to existing lexemes
	- 2.2 Find more specific issues to resolve with Wikidata queries
	- 2.3 Make it easier to add specific types of lexemes
	- 2.4 Add usage examples to existing lexemes
	- 2.5 See if text can be generated using the lexemes in your language
- 3 Tasks for higher-resourced languages
	- 3.1 Add external identifiers to existing lexemes
	- 3.2 Add senses to lexemes that currently don't have them
- 4 Tasks for lower-resourced languages
	- 4.1 Add lexemes for concepts commonly encountered in linguistics
	- 4.2 Add lexemes for concepts from the weekly Lexemes Challenge

## d: Wikidata: Lexicographical\_data/How\_to\_help

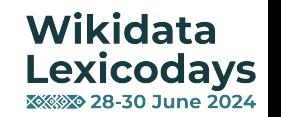

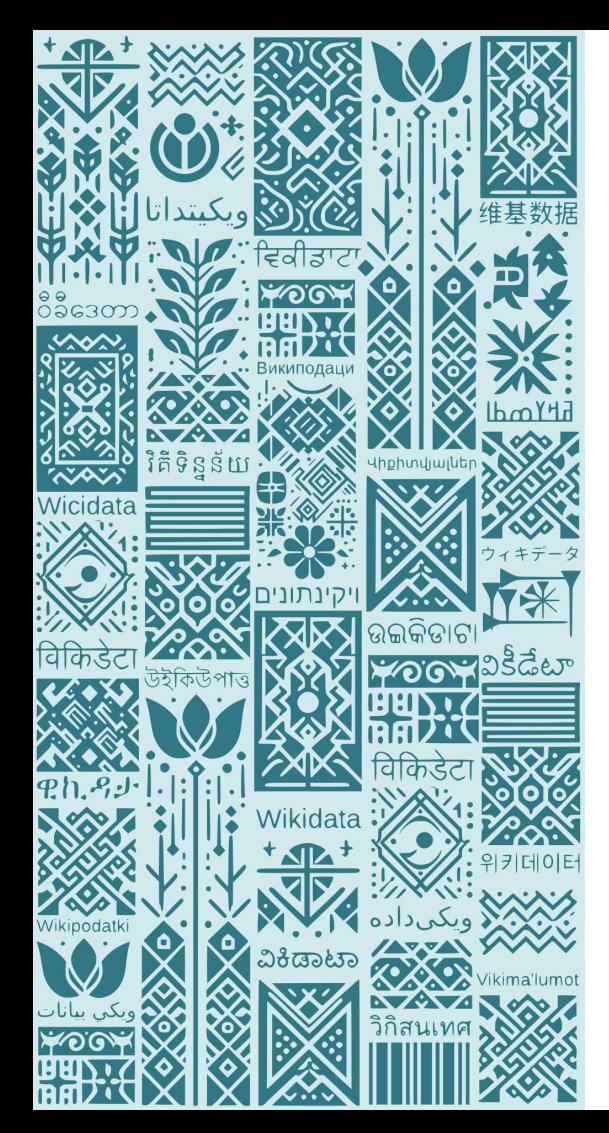

# Thanks for your attention!

## Get in touch with us:

### Lydia Pintscher

[lydia.pintscher@wikimedia.de](mailto:lydia.pintscher@wikimedia.de) @nightrose

### Mohammed Abdulai

[mohammed.abdulai@wikimedia.de](mailto:mohammed.abdulai@wikimedia.de) @masssly

### **Credits**

This presentation is licensed under CC BY-SA 4.0.

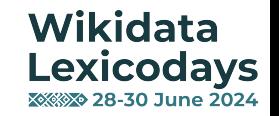